# **Nachrichten**

speedy enthält ein integriertes Nachrichtensystem.

Die Anwender können sich innerhalb des Systems Nachrichten senden.

Das Nachrichtensystem wird auch vom Jobserver verwendet, um einem Anwender mitzuteilen, dass ein Job fertiggestellt wurde.

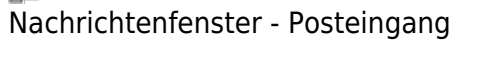

Eine Neue Nachricht muss immer einen Betreff enthalten.

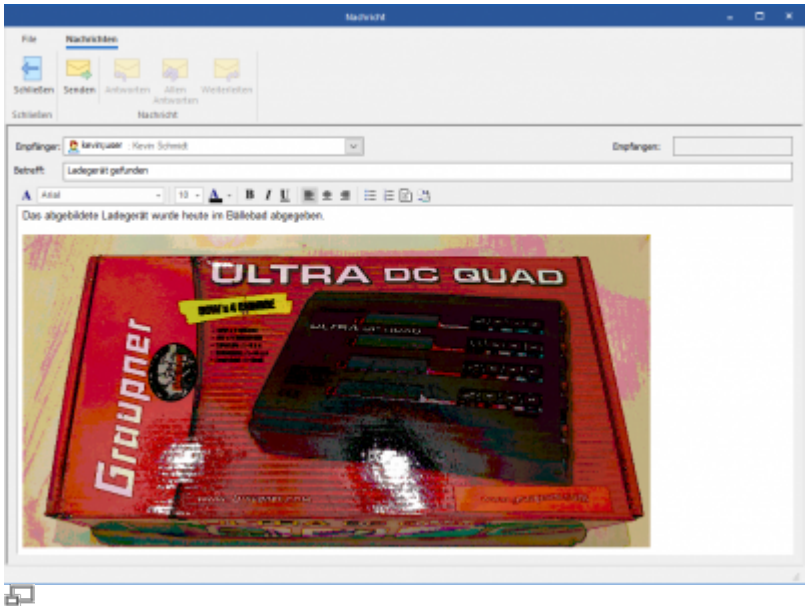

Neue Nachricht

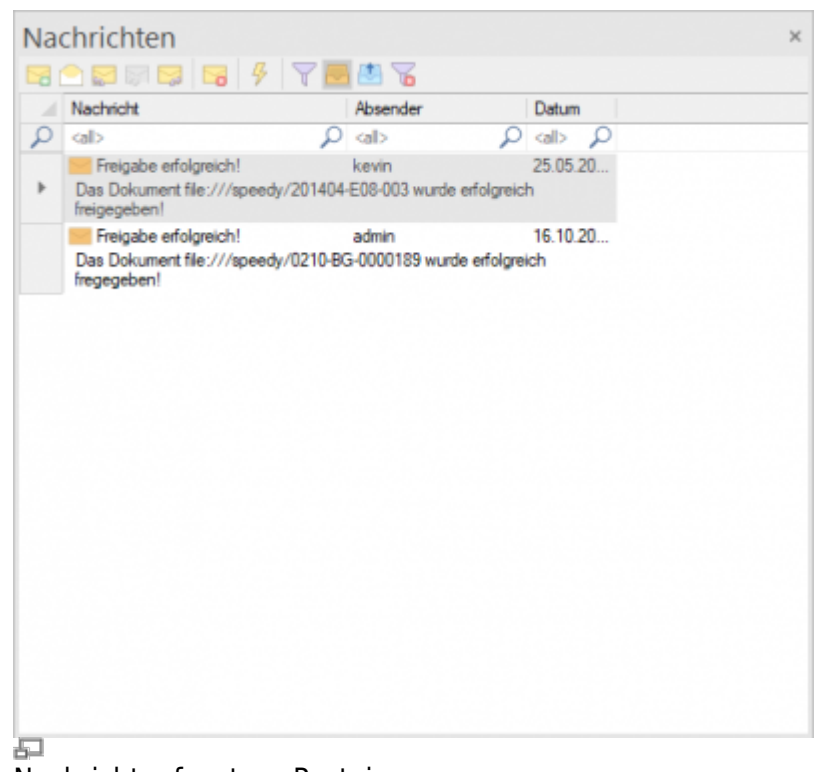

Der Nachrichteninhalt kann einfacher Text oder formatierter Text sein. Über die Zwischenablagen (Strg+V) kann dem Text auch z.B. ein Bild hinzugefügt werden. Des Weiteren kann auch z.B. eine Exceltabelle bzw. ein Teil einer Exceltabelle über die Zwischenablage dem Text hinzugefügt werden.

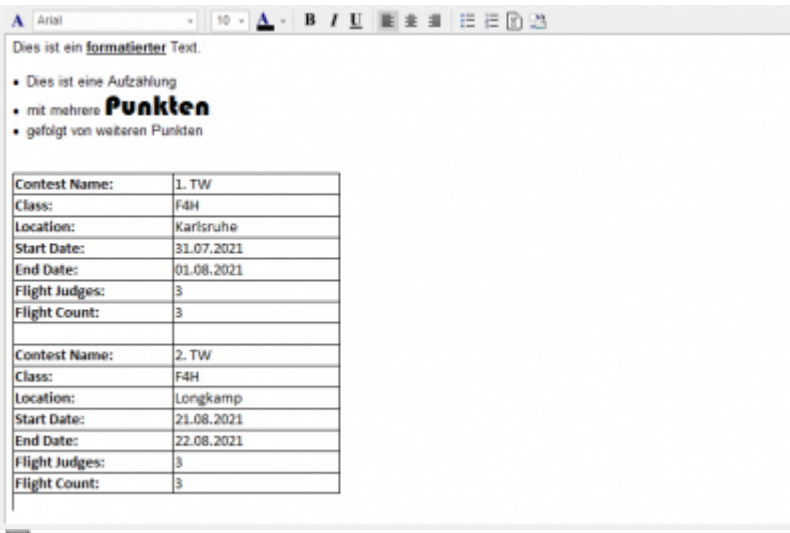

再

Über die Nachrichten-Filter steuern Sie den Inhalt der Nachrichtenliste:

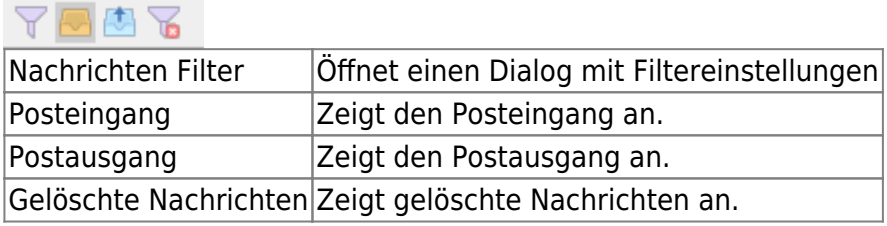

## **Automatische Benachrichtigungen bei Statuswechseln**

speedyPDM bietet die Möglichkeit bei Statuswechseln Nachrichten an User oder Gruppen automatisch zu senden. Um dies zu aktivieren müssen entsprechende Einstellungen vorgenommen werden.

Es ist möglich speedy-Eigenschaften auch bei den Nachrichten zu verwenden. So kann zum Beispiel beim Receiver auch der Platzhalter **<dm\_modifiedby>** eingetragen werden um die Nachricht an den letzten Modifikator zu senden. Ebenfalls ist es möglich im Nachrichten Text zum Beispiel mit **<dm\_docno>** auf die Dokumentennummer zu verweisen.

### **Einstellungen**

Der Platzhalter xxx steht im folgenden Kontext für die Art des Statuswechsels.

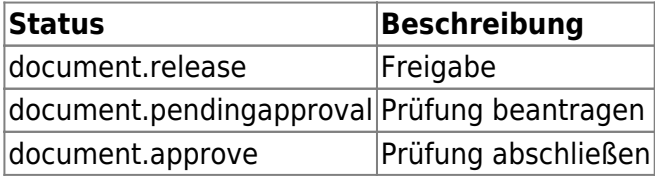

#### Eigenschaften einer Nachricht

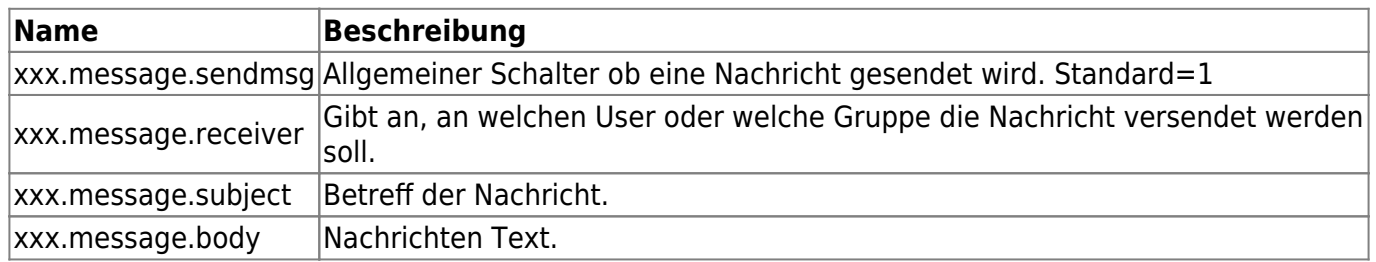

## **Jobserver**

Im Falle des Jobserver kann eingestellt werden ob der Jobserver an den jeweiligen Jobersteller eine Nachricht sendet wenn der Job fertig ist oder wenn ein Fehler aufgetreten ist.

Mit der Eigenschaft **xxx.jobserver.sendmsg** wobei das xxx durch den Job-Typ ersetzt wird kann eingestellt werden ob eine Nachricht versendet wird oder nicht.

Mit der Eigenschaft **xxx.jobserver.receiver** kann eingestellt werden an wen die Nachricht gesendet wird (Wenn die Eigenschaft nicht vorhanden/leer ist wird die Nachricht an den Ersteller des Jobs gesendet).

From: <https://wiki.speedy-pdm.de/> - **speedyPDM - Wiki**

Permanent link: **[https://wiki.speedy-pdm.de/doku.php?id=speedy:10\\_explorer:message&rev=1665496823](https://wiki.speedy-pdm.de/doku.php?id=speedy:10_explorer:message&rev=1665496823)**

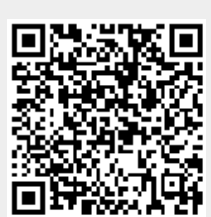

Last update: **2022/10/11 16:00**